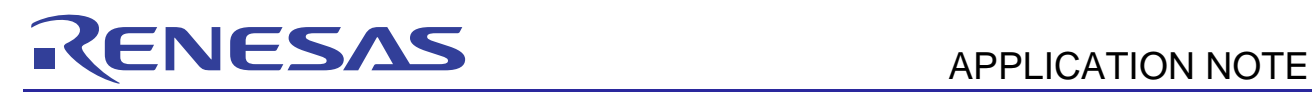

# **SH7216 Group**

R01AN0290EJ0220

Data Flash Reprogramming Using Background Operation (BGO) Rev.2.20 Jun. 11, 2012

### **Introduction**

This application note describes the use of background operation (BGO) on the SH7216. BGO allows the CPU to perform other operations while the on-chip data flash (FLD) of the SH7216 is being programmed or erased.

A standard application programming interface (API)\* supplied by Renesas Electronics is used to reprogram the on-chip flash.

Note: \* This application note does not include a detailed description of the standard API.

### **Target Device**

SH7216

### **Contents**

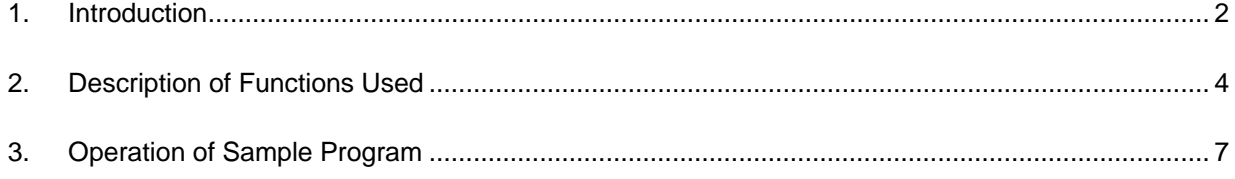

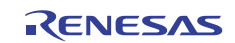

### <span id="page-1-0"></span>**1. Introduction**

#### **1.1 Overview of BGO**

In the sample application, the SH7216 is activated in single chip mode and 32 KB of data is programmed to and erased from the on-chip data storage flash memory (FLD).

The SH7216 has a dedicated sequencer (FCU) for the on-chip flash, and the FCU can perform programming and erasing operations independently of the operation of the CPU. In addition, programs can be executed from the on-chip flash while the FLD is performing programming and erasing operations.

Figure 1.1 shows an outline of reprogramming of the FLD by the FCU.

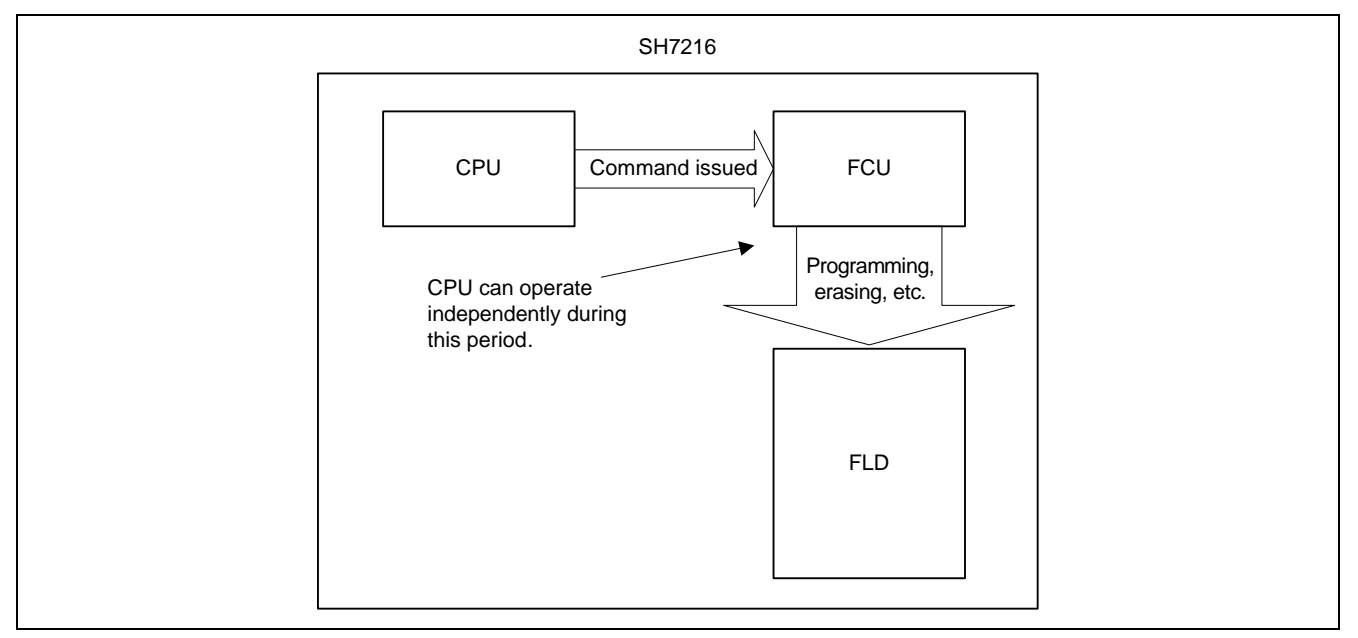

**Figure 1.1 FLD Reprogramming Outline** 

In the sample application, a compare-match timer interrupt is used by the CPU to continuously toggle the output from a general port while the FLD is being programmed and erased. A standard API supplied by Renesas Electronics is used to program and erase the FLD.

#### **Table 1.1 SH7216 Mode Pin Settings for Sample Program**

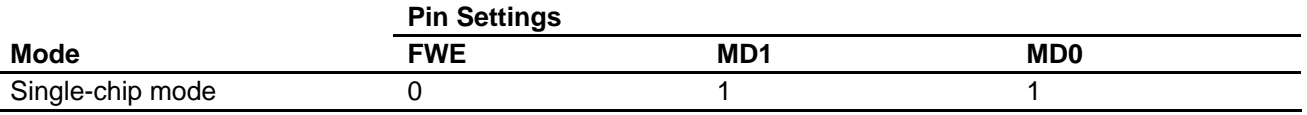

### **1.2 Functions Used**

- Dedicated sequencer for on-chip flash (FCU)
- Compare-match timer (CMT)
- Pin function controller (PFC)
- Interrupt controller (INTC)
- Clock pulse generator (CPG)

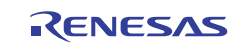

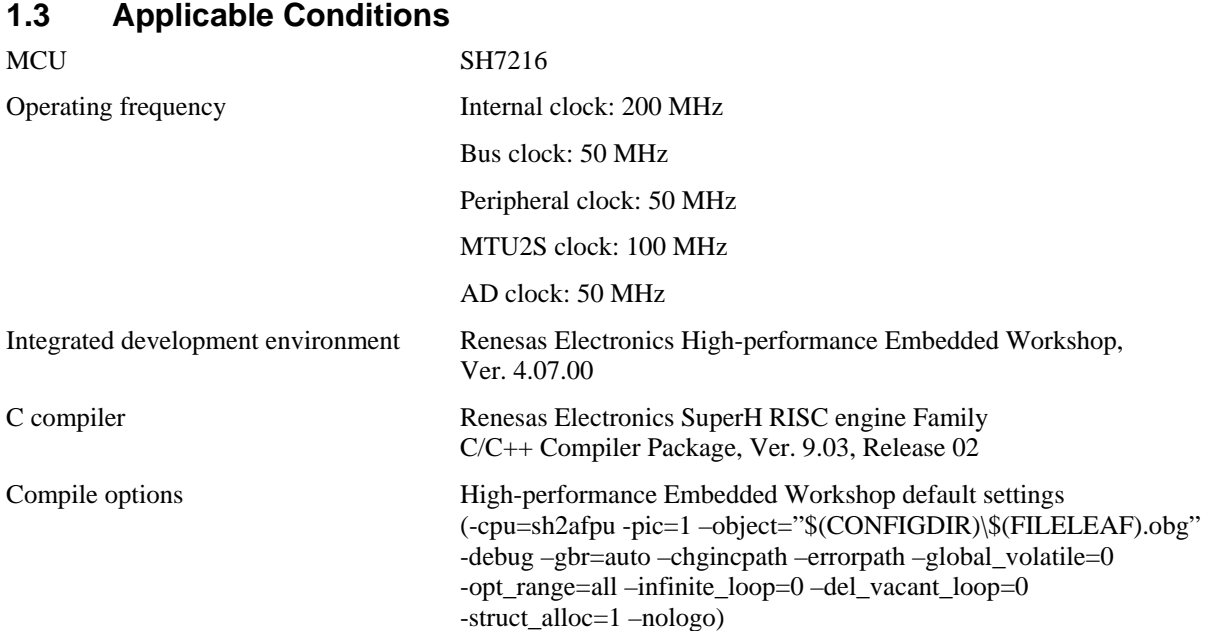

### **1.4 Related Application Notes**

The following application note is related to this application note. Refer to it as necessary in conjunction with this application note.

SH Family: Simple Flash API for SH-2 and SH-2A

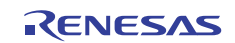

### <span id="page-3-0"></span>**2. Description of Functions Used**

In the sample application, the FCU performs all blank checking, erasing, and programming operations on the FLD. While the FCU is operating, the CPU performs different processing using the CMT interrupt.

### **2.1 FLD Functions**

The FLD is on-chip flash memory for storing data. It has a total capacity of 32 KB, configured as four 8 KB blocks.

Figure 2.1 is a block diagram of the FLD, and figure 2.2 shows the division of the constituent blocks of memory.

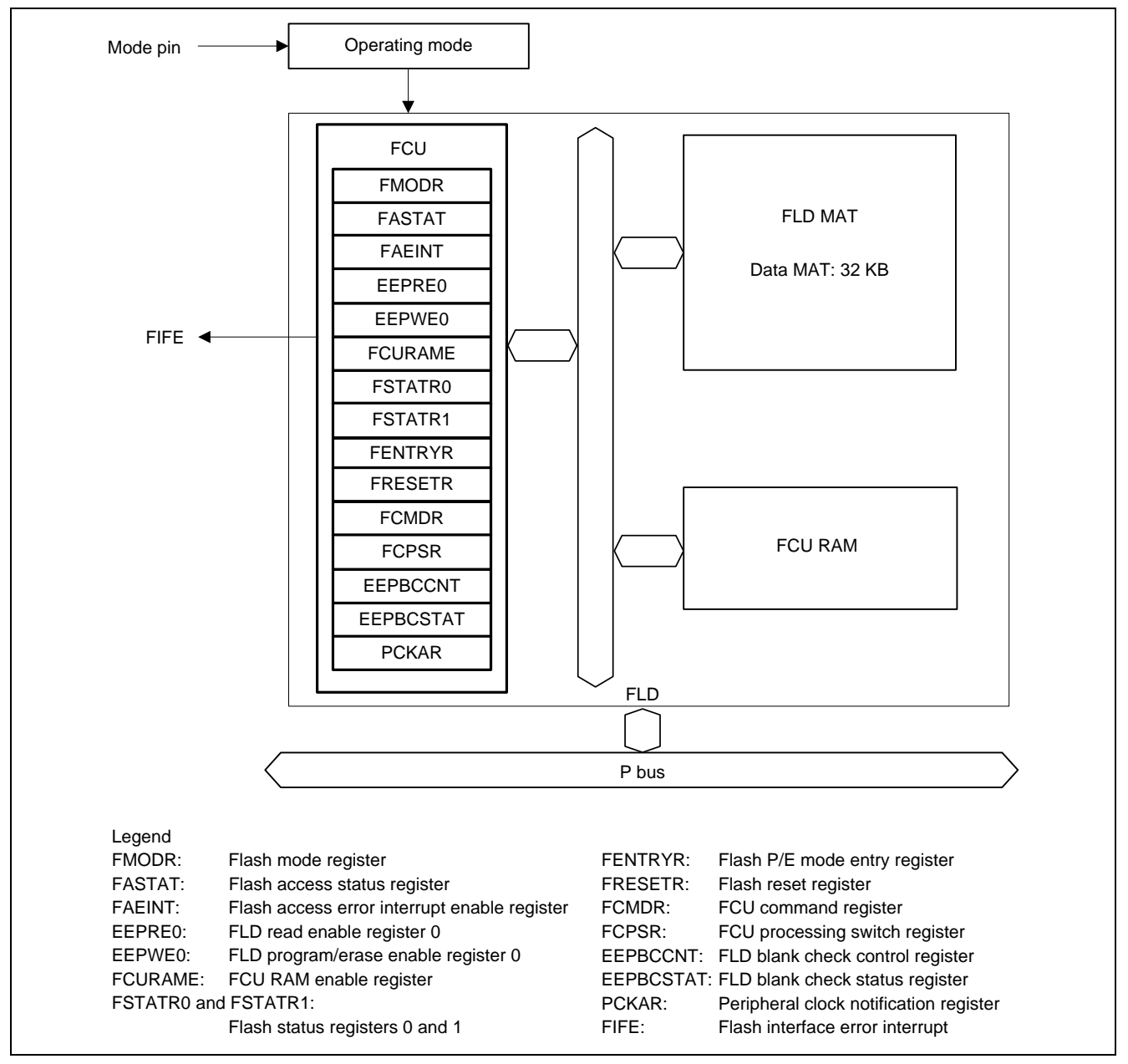

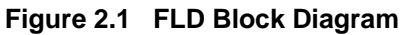

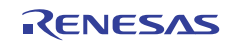

| Address                                                  | <b>FLD</b>       |  |
|----------------------------------------------------------|------------------|--|
| H'8010_0000<br>H'8010_1FFF                               | DB00             |  |
| H'8010_2000<br>H'8010_3FFF                               | DB01             |  |
| H'8010_3000<br>H'8010_5FFF<br>H'8010_6000<br>H'8010_7FFF | DB <sub>02</sub> |  |
|                                                          | DB03             |  |

**Figure 2.2 FLD Block Divisions** 

### **2.1.1 Blank Checking**

The FLD uses a complementary memory configuration and when read in the erased state returns an undefined value. It is therefore necessary to perform blank checking to confirm that the FLD has been programmed.

Blank checking is performed by issuing a blank check command to the FCU, after which the FLD blank check status register (EEPBCSTAT) is updated to indicate the result. The unit of data on which blank checking is performed is selectable between 8 bytes and 8 KB (1 block) according to the command issue sequence.

For details of the command issue sequence and operations, see *SH7216 Hardware Manual*.

### **2.1.2 Erasing**

Erasing of the FLD is performed in block (8 KB) units.

When the FCU receives an erase command, is clears to 0 the FRDY bit in flash status register 0 (FSTATR0) and erases the FLD. After erasure completes, the FCU sets the FRDY bit in FSTATR0 to 1. The CPU can determine the operation status of the FCU by checking the FRDY bit in FSTATR0 after a command is issued.

For details of the command issue sequence and operations, see *SH7216 Hardware Manual*.

### **2.1.3 Programming**

In user mode, user program mode, and user boot mode, programming can be performed in 8-byte or 128-byte units. Programming is performed in 256-byte units in boot mode.

As with erasing, the FCU operation status can be determined by checking the FRDY bit in FSTATR0 after a command is issued.

For details of the command issue sequence and operations, see *SH7216 Hardware Manual*.

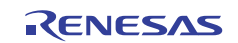

### **2.2 CMT Functions**

The CMT is a timer with a 16-bit counter and comprises two channels. The sample program uses channel 0 and generates an interrupt every 2 ms ( $P\phi = 50$  MHz).

Figure 2.3 is a block diagram of the CMT.

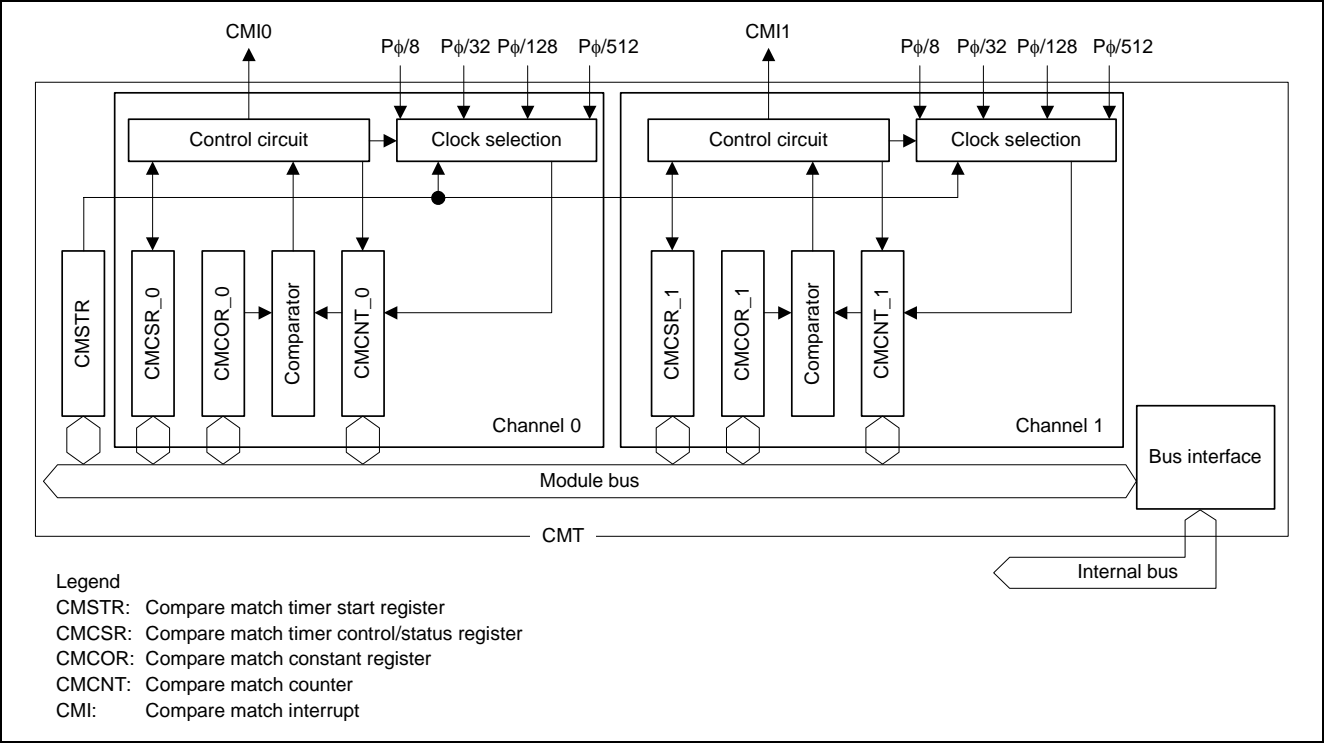

**Figure 2.3 Block Diagram of CMT** 

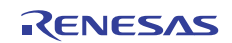

### <span id="page-6-0"></span>**3. Operation of Sample Program**

Figure 3.1 shows an overview of the operation of the sample application.

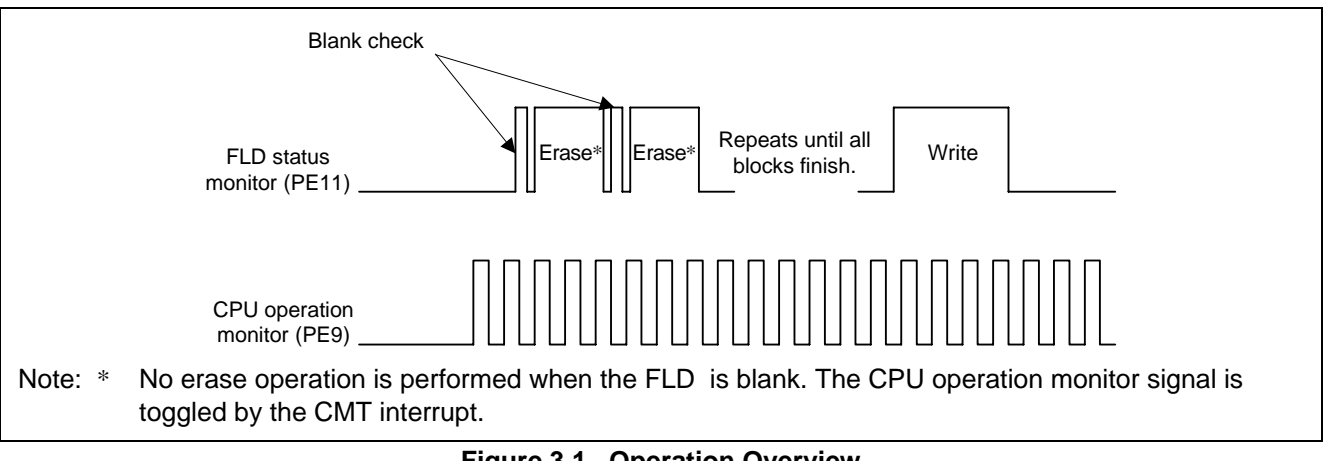

**Figure 3.1 Operation Overview** 

In the sample application, PE9 and PE11 are used to check on BGO. The FLD status monitor pin output is toggled before and after standard API routines are called. In addition, because the return from the standard API routine occurs after operations on the FLD complete, toggling of the CPU operation monitor pin output continues based on the every CMT interrupt.

### **3.1 Basic Specifications of Sample Program**

#### **3.1.1 Sample Program Settings**

Table 3.1 lists the settings used in the sample application.

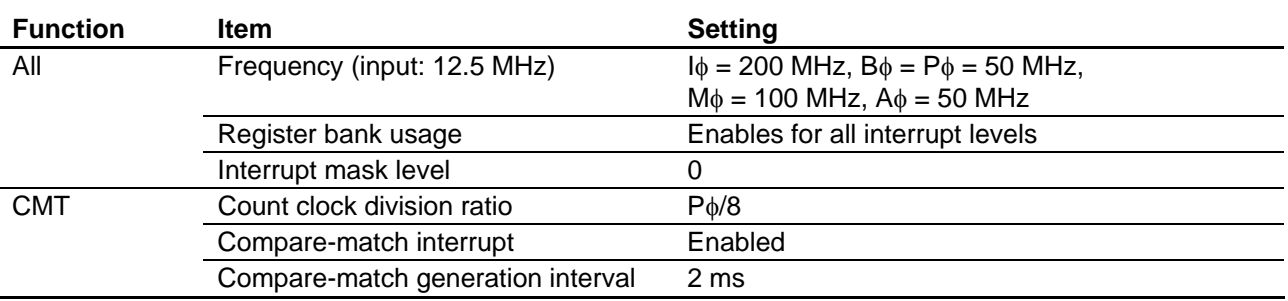

#### **Table 3.1 SH7216 Settings**

#### **3.1.2 Variables Used by Sample Program**

Table 3.2 lists the variable used in the sample application.

#### **Table 3.2 Variables Used by Sample Program**

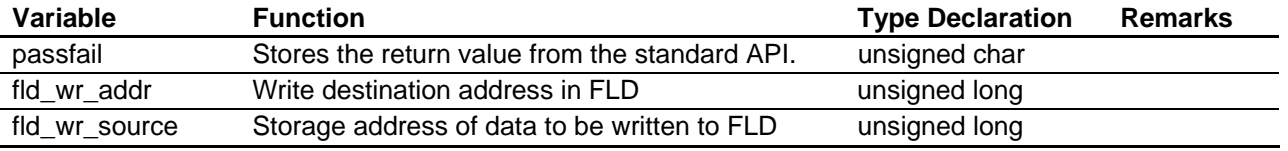

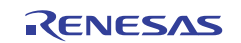

### **3.1.3 Functions Used by Sample Program**

Table 3.3 lists the functions used in the sample application.

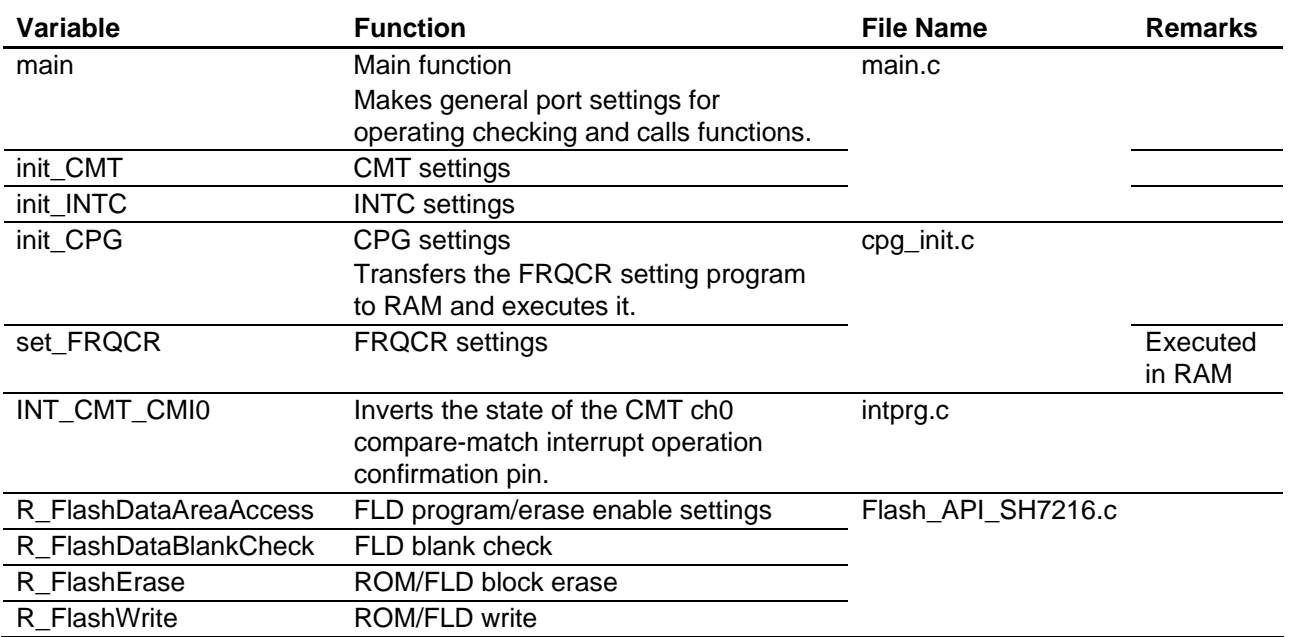

#### **Table 3.3 Functions Used by Sample Program**

#### **3.1.4 Standard API**

Table 3.4 lists the functions provided by the standard API.

#### **Table 3.4 Standard API Functions**

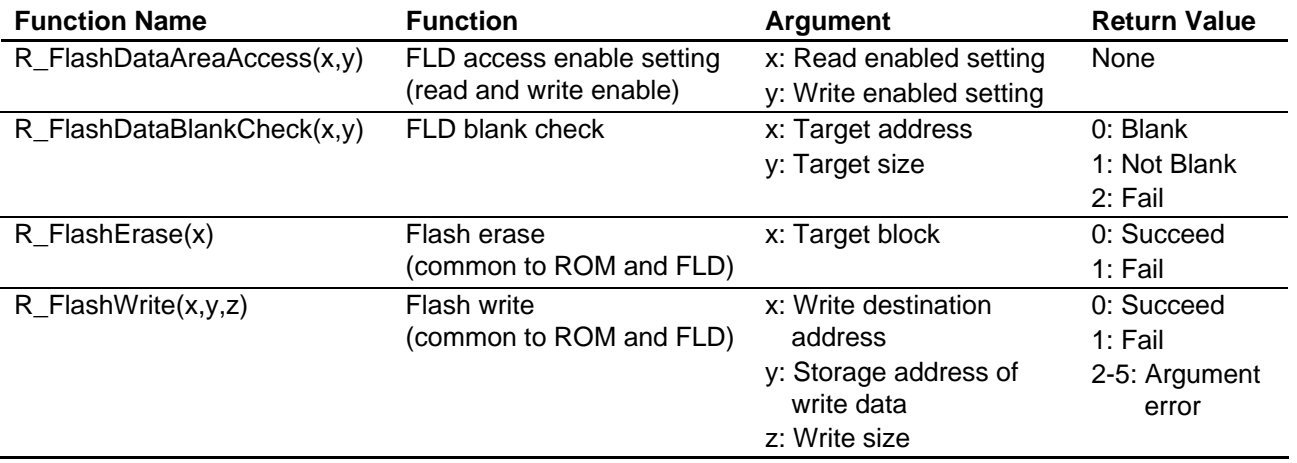

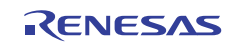

## **3.2 Register Settings of Sample Program**

Table 3.5 lists the register settings used in the sample program.

#### **Table 3.5 Register Settings of Sample Program**

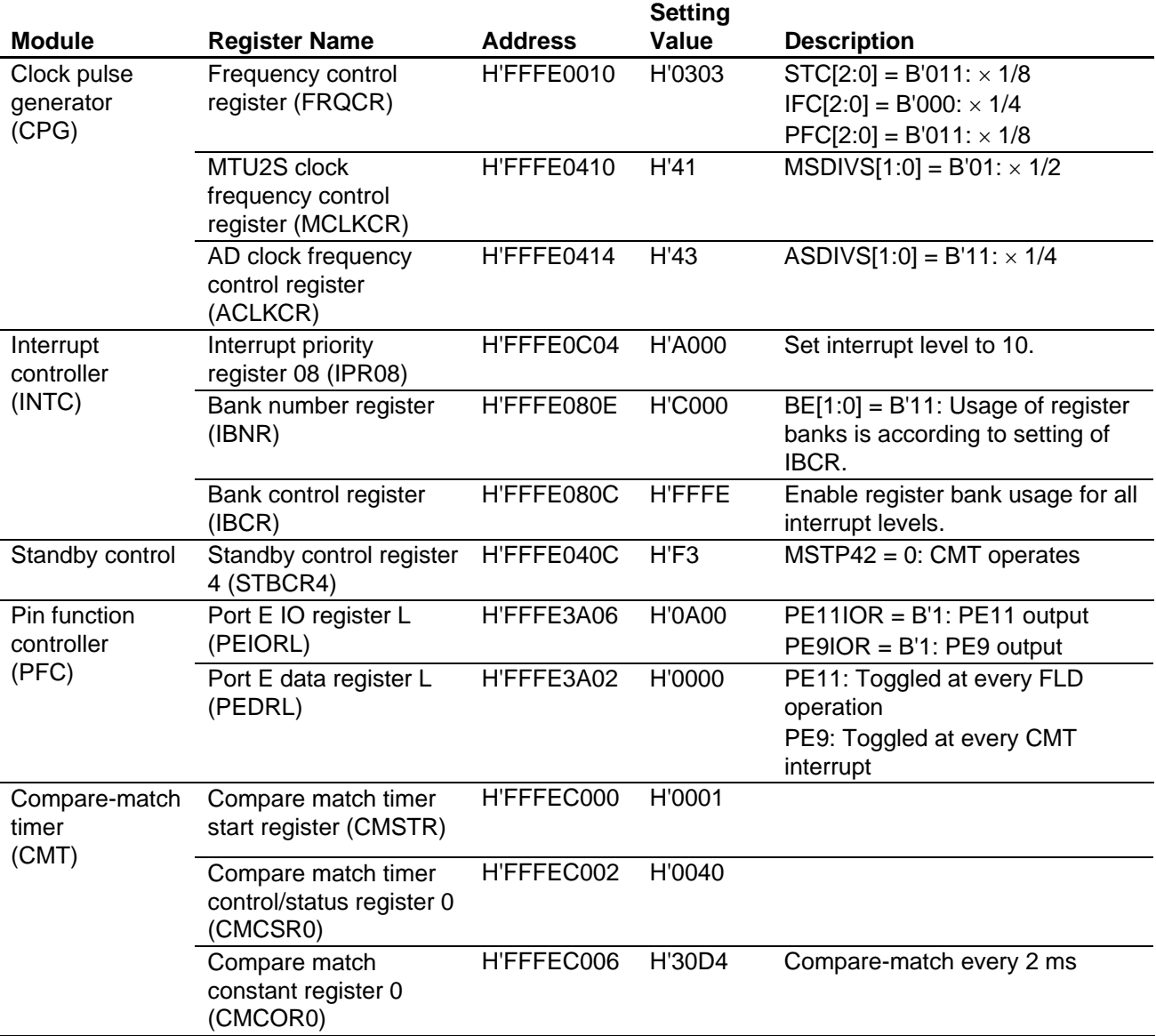

Note: Flash-related registers are not listed in the table because their settings are made by the standard API.

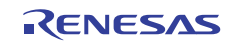

### **3.3 Flowcharts of Sample Program**

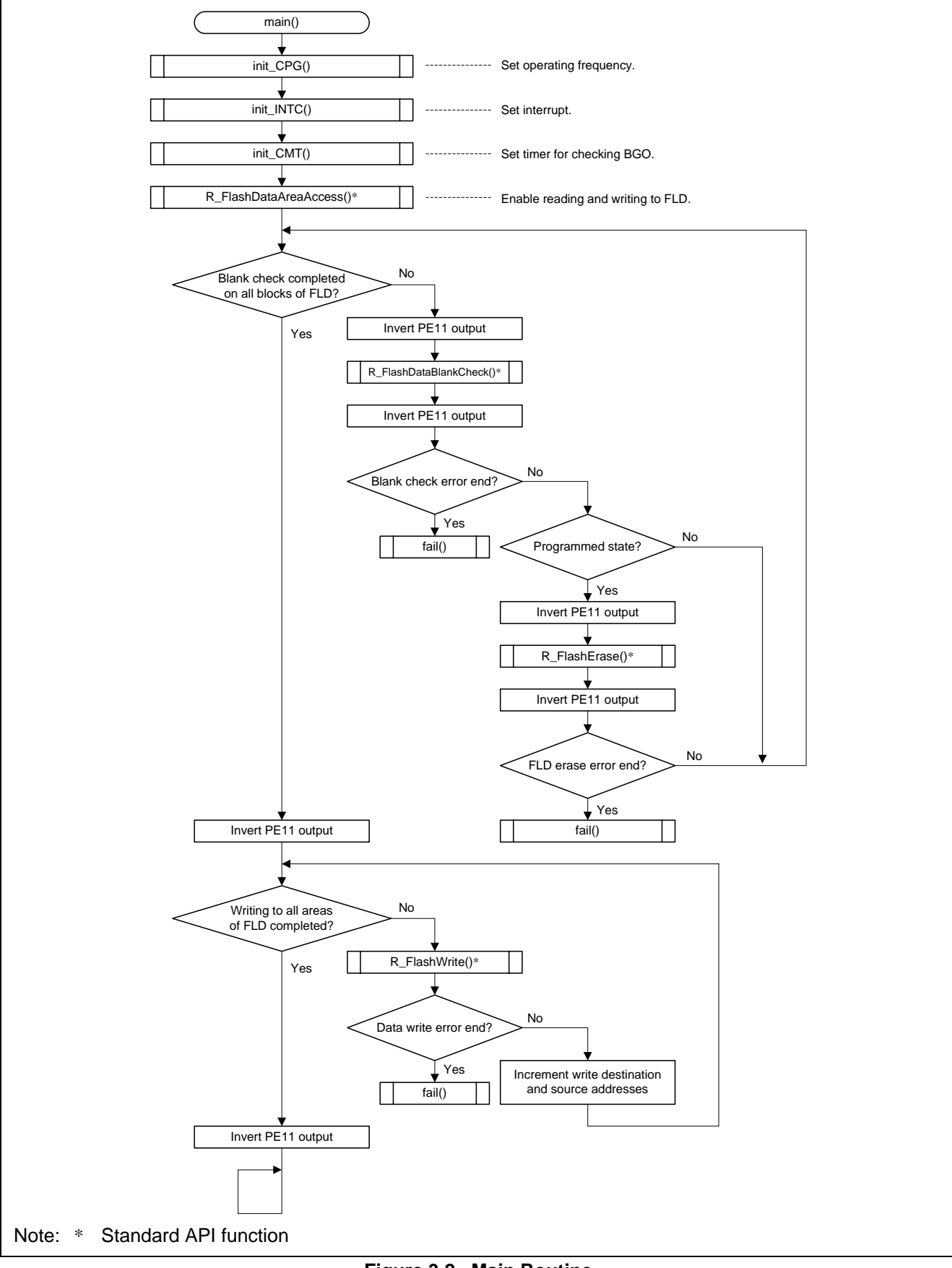

**Figure 3.2 Main Routine** 

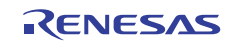

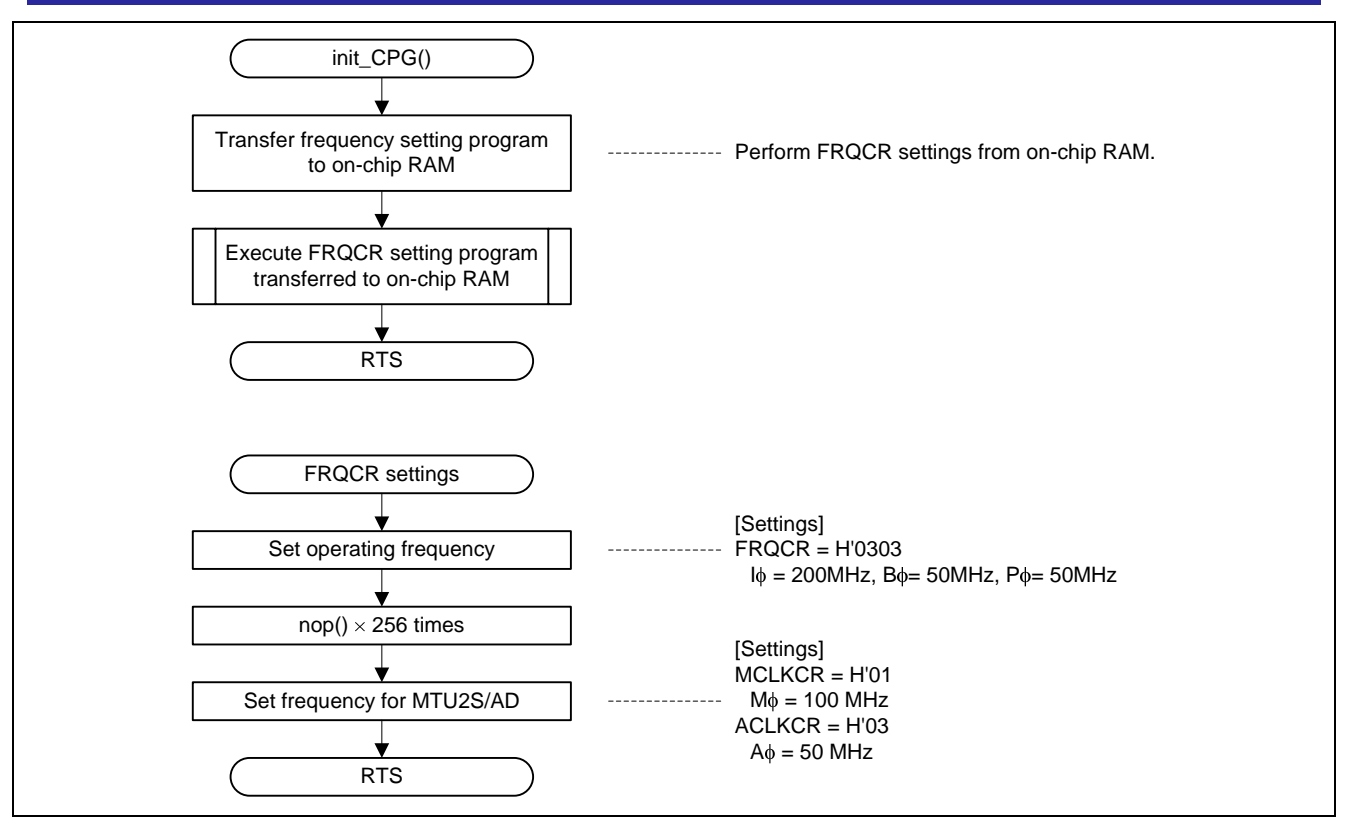

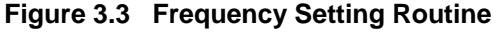

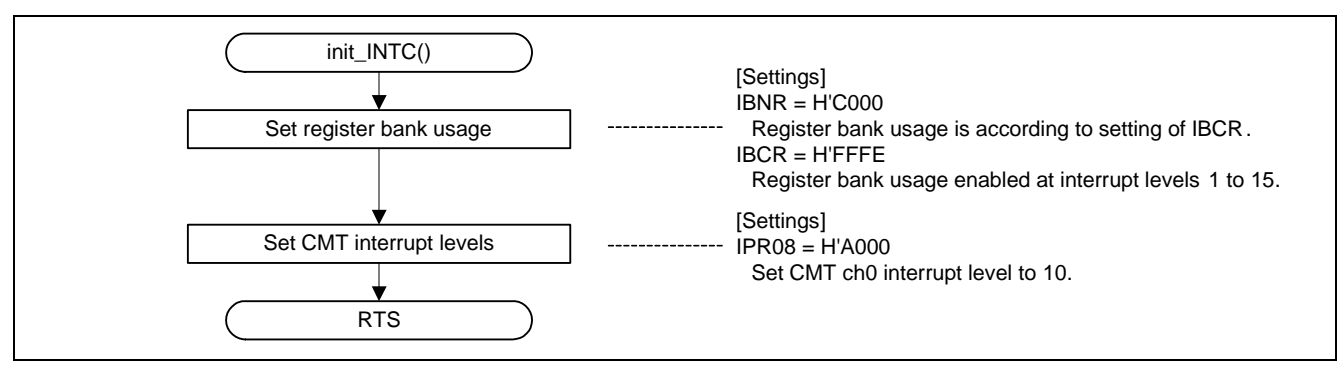

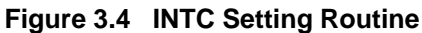

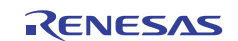

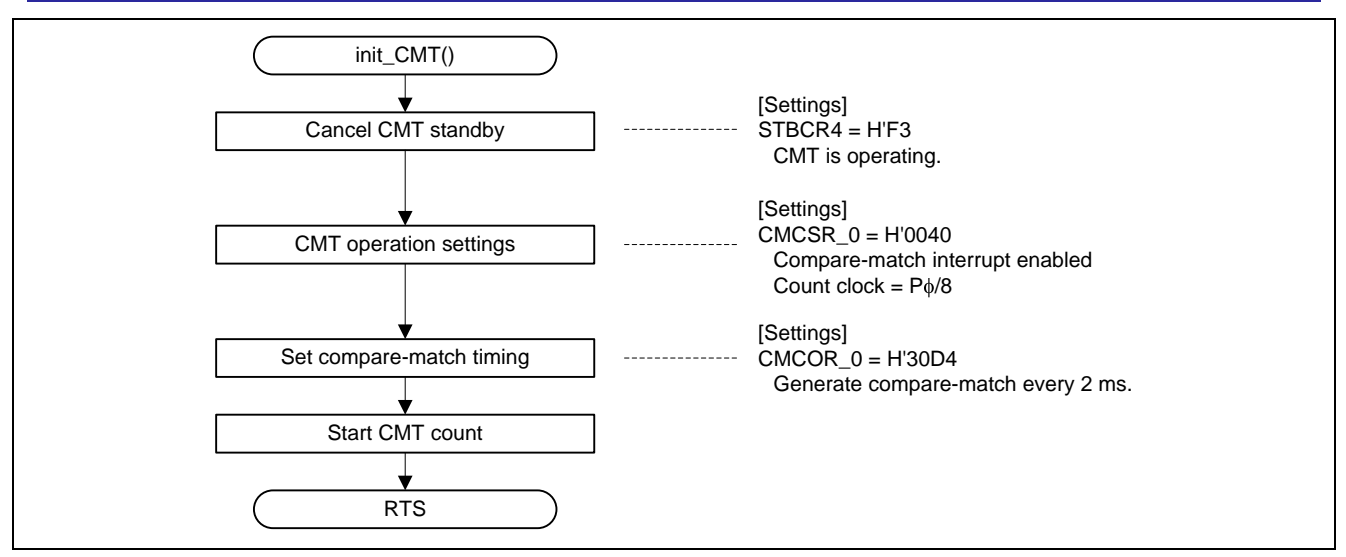

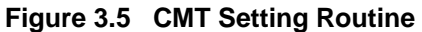

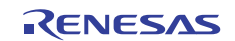

### **Website and Support**

Renesas Electronics Website [http://www.renesas.com](http://www.renesas.com/)

Inquiries

<http://www.renesas.com/contact/>

All trademarks and registered trademarks are the property of their respective owners.

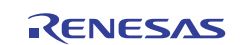

## **Revision Record**

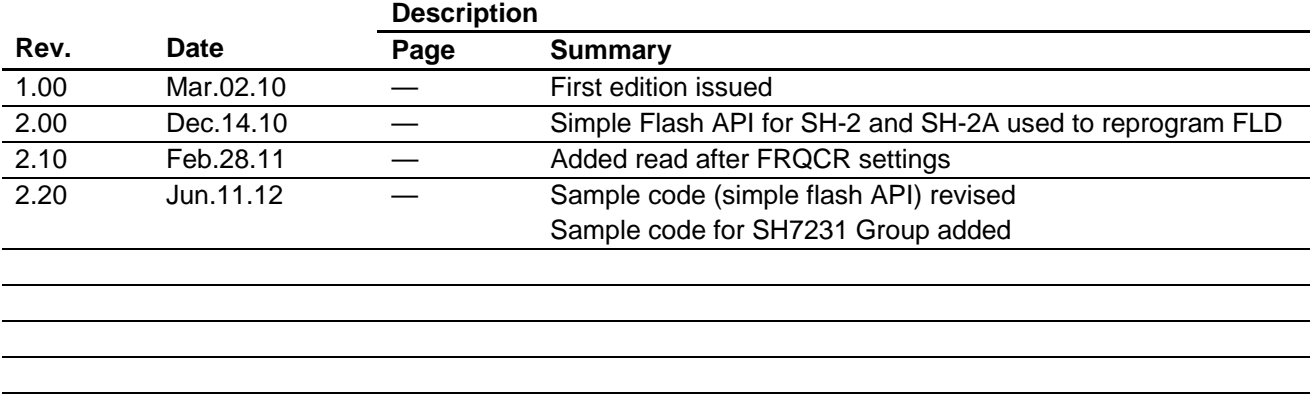

## **General Precautions in the Handling of MPU/MCU Products**

The following usage notes are applicable to all MPU/MCU products from Renesas. For detailed usage notes on the products covered by this manual, refer to the relevant sections of the manual. If the descriptions under General Precautions in the Handling of MPU/MCU Products and in the body of the manual differ from each other, the description in the body of the manual takes precedence.

- 1. Handling of Unused Pins
	- Handle unused pins in accord with the directions given under Handling of Unused Pins in the manual.
		- ⎯ The input pins of CMOS products are generally in the high-impedance state. In operation with an unused pin in the open-circuit state, extra electromagnetic noise is induced in the vicinity of LSI, an associated shoot-through current flows internally, and malfunctions occur due to the false recognition of the pin state as an input signal become possible. Unused pins should be handled as described under Handling of Unused Pins in the manual.
- 2. Processing at Power-on

The state of the product is undefined at the moment when power is supplied.

⎯ The states of internal circuits in the LSI are indeterminate and the states of register settings and pins are undefined at the moment when power is supplied.

In a finished product where the reset signal is applied to the external reset pin, the states of pins are not guaranteed from the moment when power is supplied until the reset process is completed. In a similar way, the states of pins in a product that is reset by an on-chip power-on reset function are not guaranteed from the moment when power is supplied until the power reaches the level at which resetting has been specified.

- 3. Prohibition of Access to Reserved Addresses Access to reserved addresses is prohibited.
	- ⎯ The reserved addresses are provided for the possible future expansion of functions. Do not access
		- these addresses; the correct operation of LSI is not guaranteed if they are accessed.
- 4. Clock Signals

After applying a reset, only release the reset line after the operating clock signal has become stable. When switching the clock signal during program execution, wait until the target clock signal has stabilized.

- ⎯ When the clock signal is generated with an external resonator (or from an external oscillator) during a reset, ensure that the reset line is only released after full stabilization of the clock signal. Moreover, when switching to a clock signal produced with an external resonator (or by an external oscillator) while program execution is in progress, wait until the target clock signal is stable.
- 5. Differences between Products

Before changing from one product to another, i.e. to one with a different type number, confirm that the change will not lead to problems.

The characteristics of MPU/MCU in the same group but having different type numbers may differ because of the differences in internal memory capacity and layout pattern. When changing to products of different type numbers, implement a system-evaluation test for each of the products.

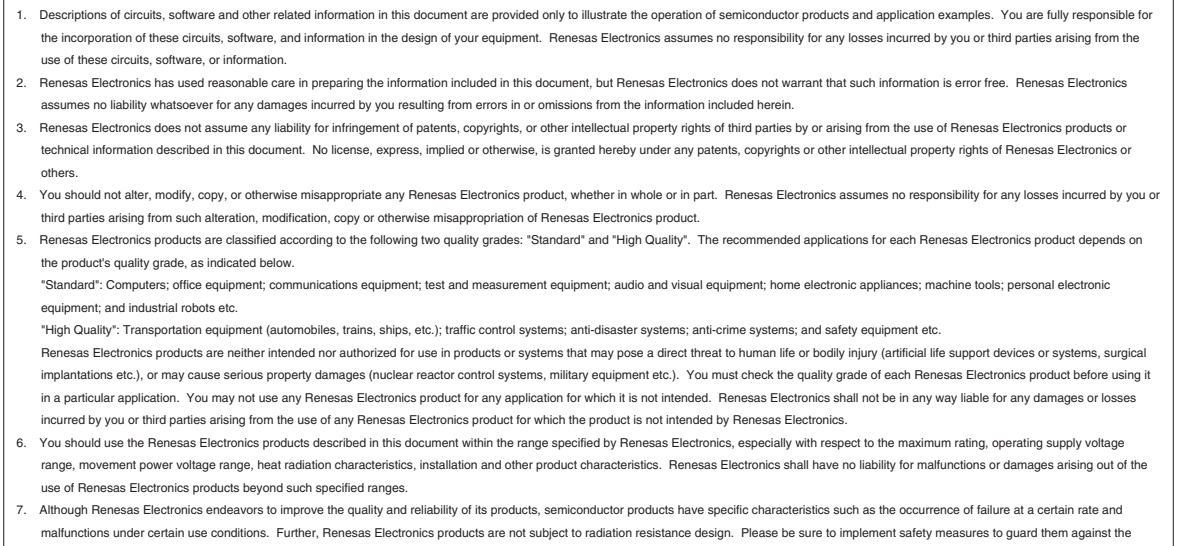

**Notice** 

- possibility of physical injury, and injury or damage caused by fire in the event of the failure of a Renesas Electronics product, such as safety design for hardware and software including but not limited to redundancy, fire control and malfunction prevention, appropriate treatment for aging degradation or any other appropriate measures. Because the evaluation of microcomputer software alone is very difficult, please evaluate the safety of the final products or systems manufactured by you.
- 8. Please contact a Renesas Electronics sales office for details as to environmental matters such as the environmental compatibility of each Renesas Electronics product. Please use Renesas Electronics products in compliance with all applicable laws and regulations that regulate the inclusion or use of controlled substances, including without limitation, the EU RoHS Directive. Renesas Electronics assumes no liability for damages or losses occurring as a result of your noncompliance with applicable laws and regulations.
- 9. Renesas Electronics products and technology may not be used for or incorporated into any products or systems whose manufacture, use, or sale is prohibited under any applicable domestic or foreign laws or regulations. You should not use Renesas Electronics products or technology described in this document for any purpose relating to military applications or use by the military, including but not limited to the development of weapons of mass destruction. When exporting the Renesas Electronics products or technology described in this document, you should comply with the applicable export control laws and regulations and follow the procedures required by such laws and regulations.
- 10. It is the responsibility of the buyer or distributor of Renesas Electronics products, who distributes, disposes of, or otherwise places the product with a third party, to notify such third party in advance of the contents and conditions set forth in this document, Renesas Electronics assumes no responsibility for any losses incurred by you or third parties as a result of unauthorized use of Renesas Electronics products.
- 11. This document may not be reproduced or duplicated in any form, in whole or in part, without prior written consent of Renesas Electronics.
- 12. Please contact a Renesas Electronics sales office if you have any questions regarding the information contained in this document or Renesas Electronics products, or if you have any other inquiries.
- (Note 1) "Renesas Electronics" as used in this document means Renesas Electronics Corporation and also includes its majority-owned subsidiaries.
- (Note 2) "Renesas Electronics product(s)" means any product developed or manufactured by or for Renesas Electronics.

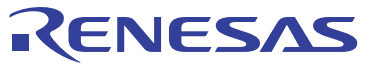

#### **SALES OFFICES**

#### **Renesas Electronics Corporation**

http://www.renesas.com

Refer to "http://www.renesas.com/" for the latest and detailed information. **Renesas Electronics America Inc.**<br>2880 Scott Boulevard Santa Clara, CA 95050-2554, U.S.A.<br>Tel: +1-408-588-6000, Fax: +1-408-588-6130 **Renesas Electronics Canada Limited**<br>1101 Nicholson Road, Newmarket, Ontario L3Y 9C3, Canada<br>Tel: +1-905-898-5441, Fax: +1-905-898-3220 **Renesas Electronics Europe Limited**<br>Dukes Meadow, Millboard Road, Bourne End, Buckinghamshire, SL8 5FH, U.K<br>Tel: +44-1628-585-100, Fax: +44-1628-585-900 **Renesas Electronics Europe GmbH** Arcadiastrasse 10, 40472 Düsseldorf, Germany Tel: +49-211-65030, Fax: +49-211-6503-1327 **Renesas Electronics (China) Co., Ltd.**<br>7th Floor, Quantum Plaza, No.27 ZhiChunLu Haidian District, Beijing 100083, P.R.China<br>Tel: +86-10-8235-1155, Fax: +86-10-8235-7679 **Renesas Electronics (Shanghai) Co., Ltd.**<br>Unit 204, 205, AZIA Center, No.1233 Lujiazui Ring Rd., Pudong District, Shanghai 200120, China<br>Tel: +86-21-5877-1818, Fax: +86-21-6887-7858 / -7898 **Renesas Electronics Hong Kong Limited**<br>Unit 1601-1613, 16/F., Tower 2, Grand Century Place, 193 Prince Edward Road West, Mongkok, Kowloon, Hong Kong<br>Tel: +852-2886-9318, Fax: +852 2886-9022/9044 **Renesas Electronics Taiwan Co., Ltd.**<br>13F, No. 363, Fu Shing North Road, Taipei, Taiwan<br>Tel: +886-2-8175-9600, Fax: +886 2-8175-9670 **Renesas Electronics Singapore Pte. Ltd.**<br>1 harbourFront Avenue, #06-10, keppel Bay Tower, Singapore 098632<br>Tel: +65-6213-0200, Fax: +65-6278-8001 **Renesas Electronics Malaysia Sdn.Bhd.**<br>Unit 906, Block B, Menara Amcorp, Amcorp Trade Centre, No. 18, Jln Persiaran Barat, 46050 Petaling Jaya, Selangor Darul Ehsan, Malaysia<br>Tel: +60-3-7955-9390, Fax: +60-3-7955-9510 **Renesas Electronics Korea Co., Ltd.**<br>11F., Samik Lavied' or Bldg., 720-2 Yeoksam-Dong, Kangnam-Ku, Seoul 135-080, Korea<br>Tel: +82-2-558-3737, Fax: +82-2-558-5141